### **This instruction document is for setup and send e-Transfer with Tangerine Important notes:**

- I. Email address for e-Transfer: [offering@ntcac.ca](mailto:offering@ntcac.ca)
- II. Your financial institution may charge a fee for e-Transfer

### **1) Choose Email Money**

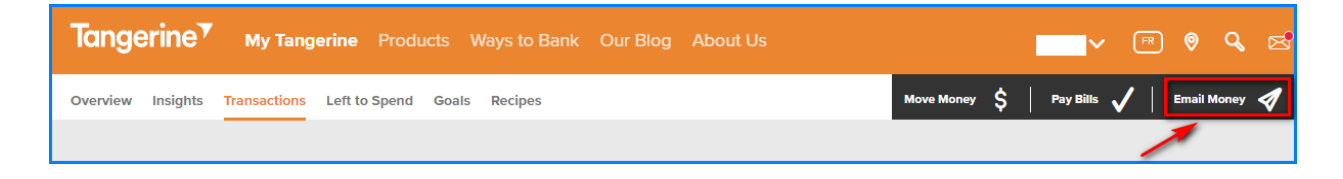

### **2) Choose Interac e-Transfer**

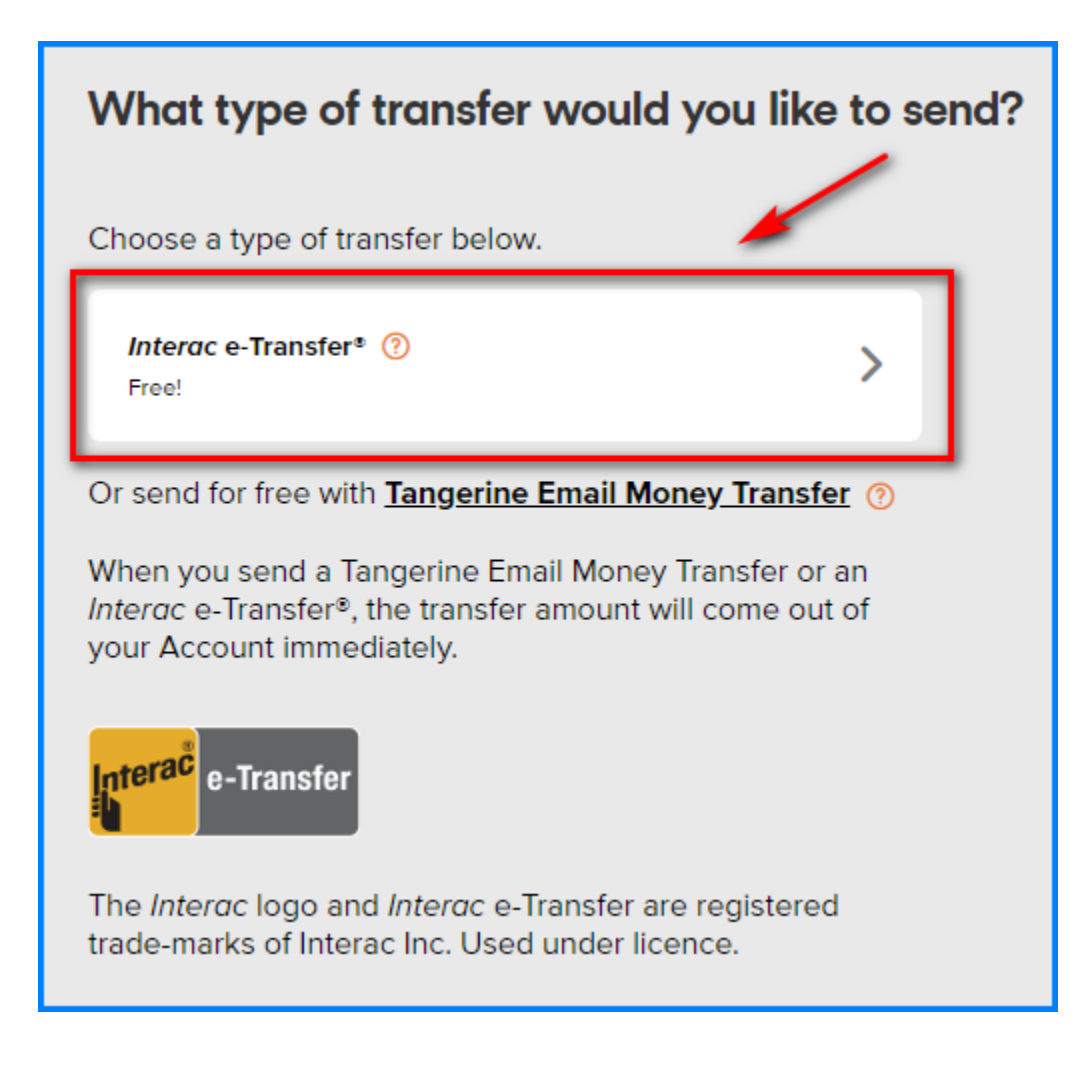

## **3) Setup New Contact for e-Transfer**

#### **Add Contact - Details**

- *Click "New Contact"*
- *First name: NTCAC*
- *Last name: Offering*
- *Email Address: [offering@ntcac.ca](mailto:offering@ntcac.ca)*
- *Contact's preferred language: English*
- *Click "Save" to continue*

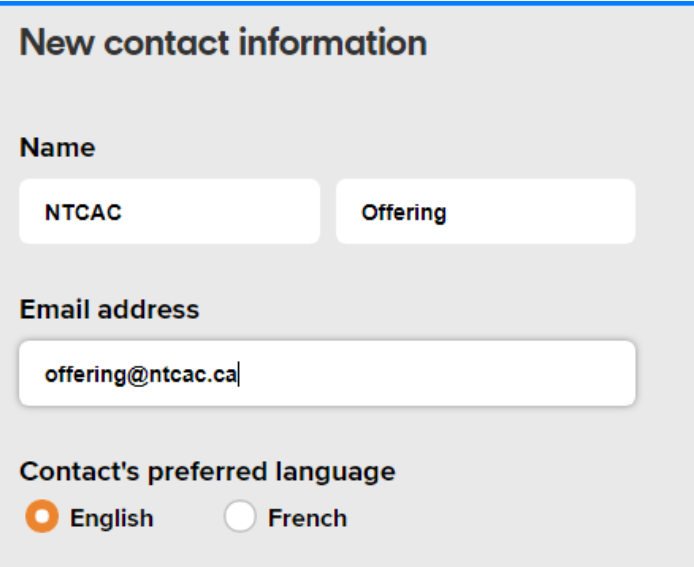

# **4) Transfer Money**

#### **Add Details**

- *Send Money To: NTCAC Offering*
- *Transfer From*
- *Amount*
- *Select Date*
- *Click Next*

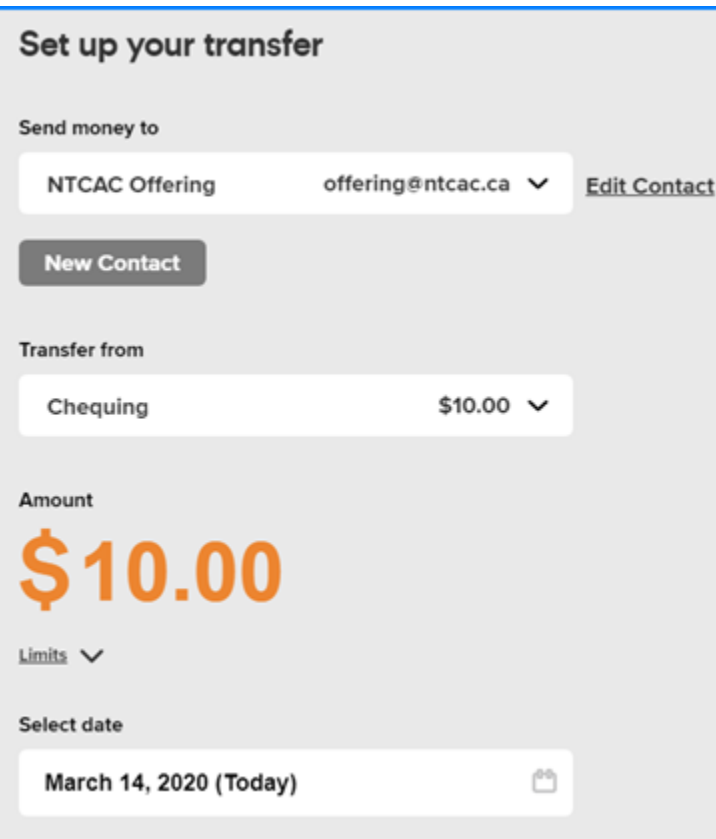

- *Email money question: ntcac*
- *Email money answer: offering*
- *Message No XXX, GXX, MXX, BXX No: Offering number from NTCAC.*

*(Emai[l donations@ntcac.ca](mailto:donations@ntcac.ca) if you need a new or confirm your existing number)*

*G: Amount for General Fund M: Amount for Mission Fund B: Amount for Building Fund*

*Click Review*

### *Important Notes for the message:*

- *a) All 3 numbers should add up to total offering amount*
- *b) If the split is not specified, then all funds will be put into General Fund.*
- *c) Example, No 123, G5, M3, B2 if your offering # is 123, you want to split \$5 to General Fund, \$3 to Mission Fund and \$2 to Building Fund, for a total offering of \$10.*

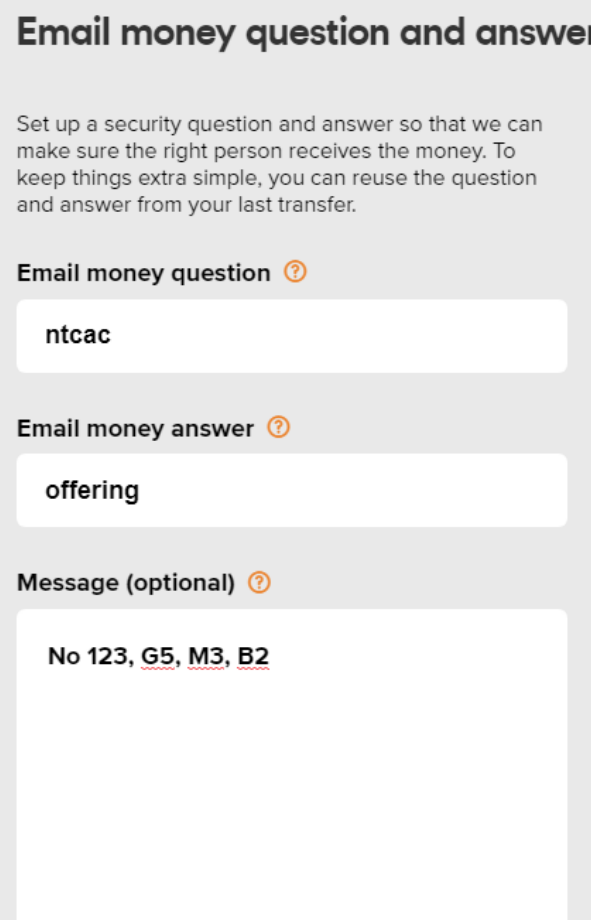

232 characters left

*Click Send to transfer*

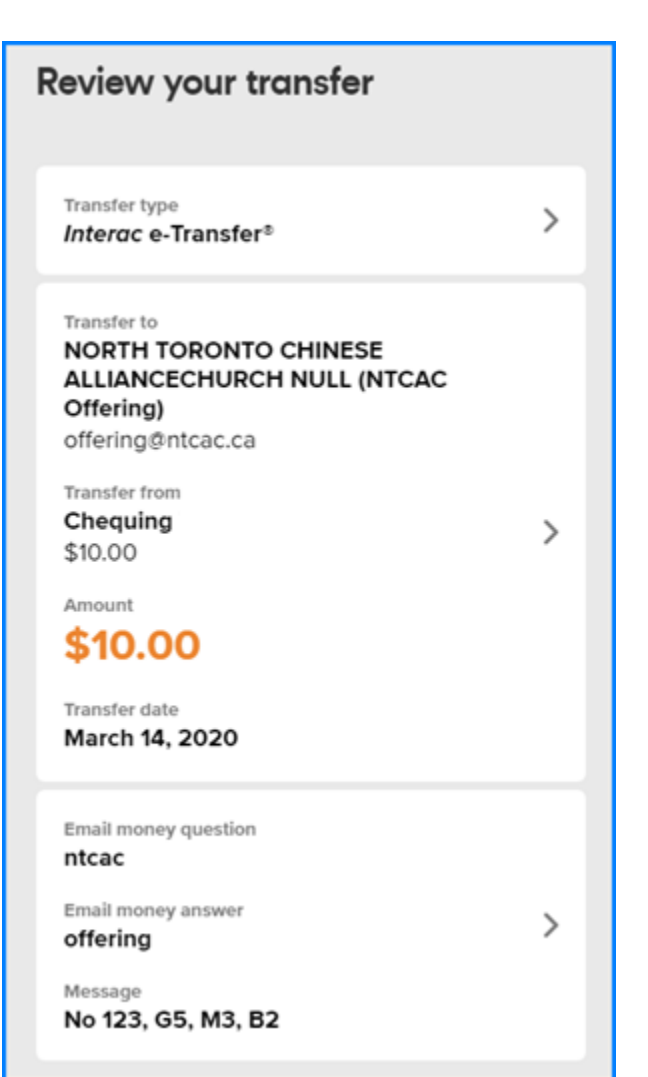